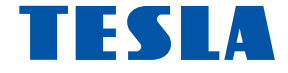

# **TESLA MediaBox XT550** užívateľský manuál

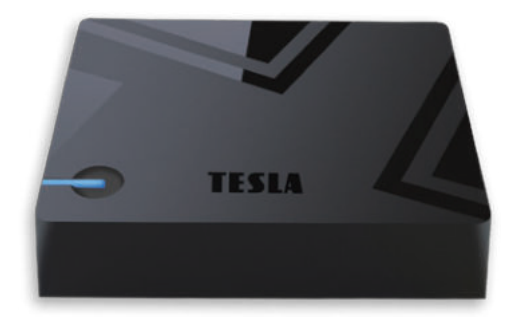

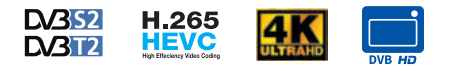

## **ZÁRLIČNÝ LIST** na výrobok **TFSI A-MediaBox XT550**

MAC adresa

Dátum predaja

Pečiatka a podpis predajcu

## **ZÁBLIČNÉ PODMIENKY**

#### 1. ZÁRHČNÁ DORA

Na tento výrobok poskytuje výrobca záruku po dobu 24 mesiacov od dátumu zakúpenia výrobku spotrebiteľom. Doba záruky sa prodlut uje o dobu, počas ktorej bol výrobok v záručnej oprave alebo nemohol byť v dobe trvania záruky používaný, ak charakter poruchy bránil jeho použitia.

#### Záruka sa vzťahuje iba na poruchy spôsobené chybou výroby alebo vadou materiálu!

#### 2. ZÁRUČNÝ LIST

Bezplatný záručný servis je poskytovaný iba v prípade predloženia dokladu o zakúpení výrobku (účtenky) a správne vyplneného záručného listu - musí obsahovať výrobné číslo, dátum predaja a pečiatku predajne (montážnej firmy).

#### Na kópie a nesprávne vyplnené záručné listy nebude braný ohľad!

#### 3. OPRAVY V ZÁRUČNEJ A POZÁRUČNÉ DOBE

Záručný servis možno uplatňovať u organizácie, kde bol výrobok zakúpený alebo u montážnej firmy, ktorá vykonala inštaláciu.

#### 4. ROZSAH PLATNOSTI ZÁRUKY

Záruka je neplatná, ak je závada spôsobená mechanickým poškodením (vrátane poškodenia v priebehu prepravy), nesprávnym používaním, nepozornosťou, neodvratnou udalosťou (živelná pohroma), ak bol výrobok pripojený na jné napájacie napätie než je uvedené v jeho technickej špecifikácii, a tiež v prípade úprav alebo opráv vykonaných mimo servis distribútora. Záruka nemôže byť tiež uplatnená v prípade, ak vyžaduje spotrebiteľ modifikácie alebo adaptácie k rozšíreniu funkcií výrobku (alebo systému zostaveného z niekoľkých komponentov) oproti výrobcom štandardnému prevedeniu.

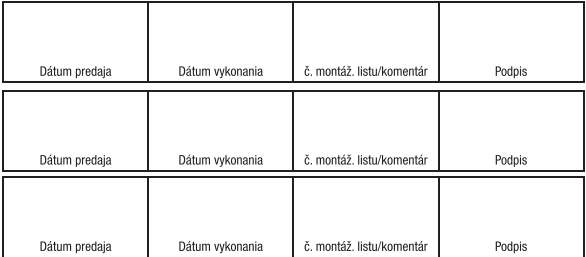

Vážený zákazník.

ďakujeme. že ste si zakúpil toto chytré zariadenie. Umožní Vám príjem nového štandardu pre pozemné vysielanie, inštaláciu rôznych aplikácií, podporuje externú klávesnicu alebo myš, gyroskopický ovládač a mnoho ďalšieho.

Hoci sa jedná o veľmi sofistikovaný výrobok, jeho obsluha nie je nijako náročná. Dôležité však je pozorne si prečítať návod.

## A čo je obsahom balenja?

Prístroj, diaľkové ovládanie, manuál, HDMI kábel,

## A ako to zapojím?

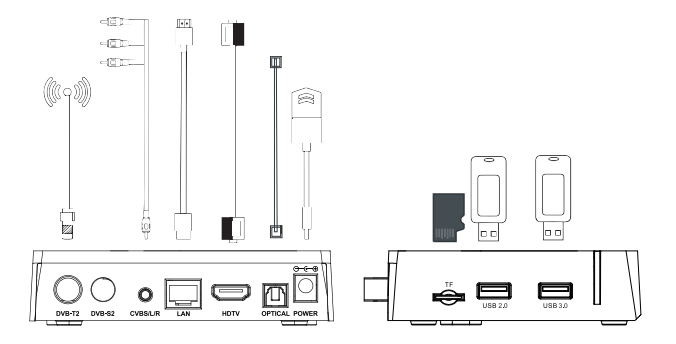

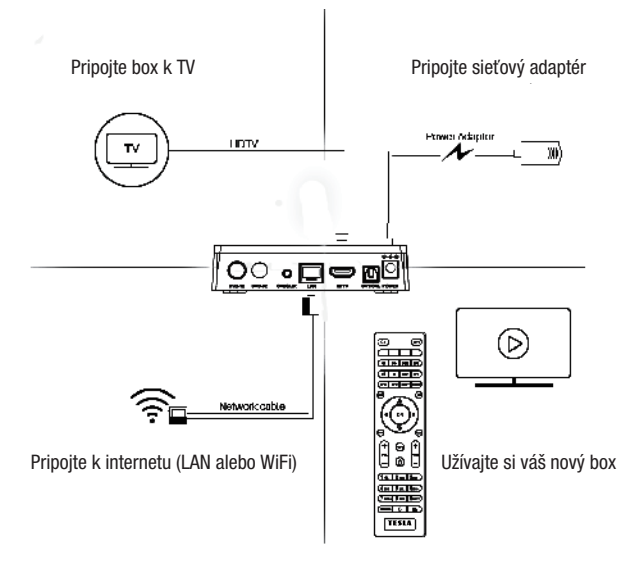

Prajeme si, aby Vám Hybridný box Tesla bol príjemným spoločníkom. Dáta a rady použité v tomto návode môžu podľahnúť budúcim zmenám a vylepšeniam a sú platné na vydanie jeho prvej verzie, k 15. 5. 2019. Ďakujeme za pochopenie.

Než výrobok začnete zapájať, venujte prosím pozornosť týmto požiadavkám:

## DÔLEŽITÉ BEZPEČNOSTNÉ POKYNY

1. Pred prvým použitím prijímača si prečítajte tento návod na použitie.

2. Nikdy neotvárajte kryt. Je veľmi nebezpečné dotýkať sa vnútorných časti zariadenia kvôli možnému úrazu elektrickým prúdom.

3. Počas búrky, alebo keď sa prijímač dlhšiu dobu nepoužíva, vytiahnite sieťovú šnúru zo zásuvky. Nikdy nepoužívajte poškodený napájací kábel.

4. Neumiestňuite zarizení na vlhké miesto, aby sa znížilo riziko požiaru alebo úrazu elektrickým prúdom. Zariadenie umiestnite na miesto s: vhodnou teplotou, bez priameho slnečného žiarenia, nízkymi vibráciami a nie v blízkosti vykurovacích systémov.

5. Zariadenie umiestnite na dobre vetranom mieste. Priestory prijímača musí byt ponechané nepokryté, aby sa umožnilo správne prúdenie vzduchu k prijímaču. 6. Prijímač umiestnite horizontálne. Nestabilná umiestnenia prijímača môže spôsobiť jeho poškodení pri páde.

7. Pri premiestňovaní prijímača z teplého miesta do studeného miesta alebo naopak vypnite prijímač a reštartujte ho po 1 až 2 hodinách, aby ste predišli možným problémom.

8. Nepokladajte ťažké predmety na prístroj a napájací kábel.

9. Používajte iba prídavné zariadenia / príslušenstvo uvedenej alebo poskytnuté výrobcom (ako napríklad napájací adaptér, batérie atď.).

10. Batérie (batérie alebo vstavané batérie) nesmú byť vystavené nadmernému teplu, ako je slnečné žiarenie atď.

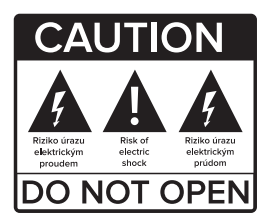

## Prvotná inštalácia

Prístroj zapojte podľa popisu vyššie a ako posledný zapojte adaptér do elektrickej siete. Objaví sa bootovacie logo TESLA, potom štart Androidu a prístroj sa potom bude pripravovať na prvé použitie. Táto operácia bude trvať cca 5 minút, počkaite a neodpájajte prístroj. Po celú túto dobu je užívateľ o tejto činnosti informovaný. Po nastavení je užívateľovi zobrazená obrazovka základného nastavenia:

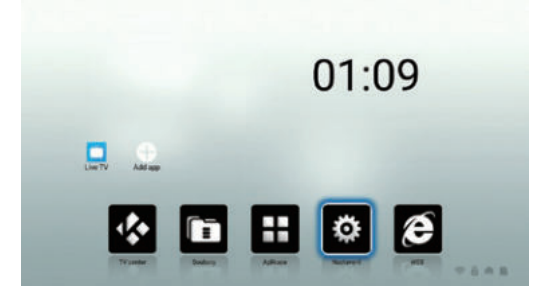

Na doskovom menu vidíte niekoľko polí, podíme si teraz povedať, čo obsahujú jednotlivé dosky.

Najskôr menu SYSTÉM. Obsahuje tieto 4 položky:

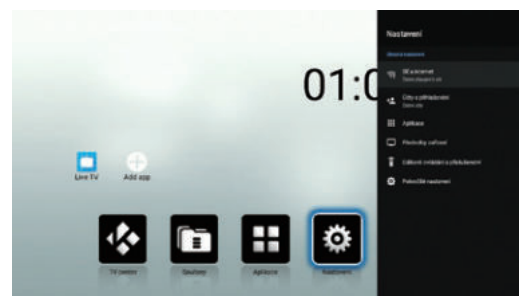

Veľmi dôležité je menu sieťové pripojenie.

Pre využitie väčšiny funkcií je nutné pripojiť prístroj k sieti internet. V prvom riadku podmenu môžete pripojiť pomocou bezdrôtovej siete Wi -FI, v druhom podmenu pomocou pevného kábla CAT5,6 pomocou rozhrania RJ-45. Veľmi dôrazne odporúčame použiť toto pripojenie - je stabilný s minimálnou možnosťou rušení.Položka VPN slúži k modifikácii IP určenie krajiny – skryje Vás za inú identitu. Túto službu zrejme nebudete potrebovať a spravidla sa jedná o platenú službu.

Ďalšou položkou je menu Video a zvuk:

Prvý riadok nastavuje rozlíšenie obrazu. Pri prvotnom nastavení prístroj kontroluje rozlíšenia Vášho televízora. Nastaví automaticky najvyššie možné podporované rozlíšenie.

Toto môžete však kedykoľvek zmeniť.

Poloha obrazovky nastavuje veľkosť fyzického obrazu. Ak zle vidíte okraje, znížte veľkosť pod 100%.

HDMI CEC je funkcia, ktorá automaticky zabezpečuje komunikáciu tohto šikovného zariadenia a pripojeného TV. Prvá položka – CEC prepnutie prepína medzi jednoduchým a rozšíreným ovládaním. Ak je položka neaktívny, prístroj je v jednoduchom režime. Zaistí iba zapnutie a zapnutie TV pri zapnutí tohto šikovného zariadenia. V rozšírenom režime navyše nastaví jazyk pripojeného zariadenia podľa jazyka televízora. Východiskové nastavenie je jednoduché ovládanie, pretože východiskovým jazykom tohto zariadenia už Čeština je.

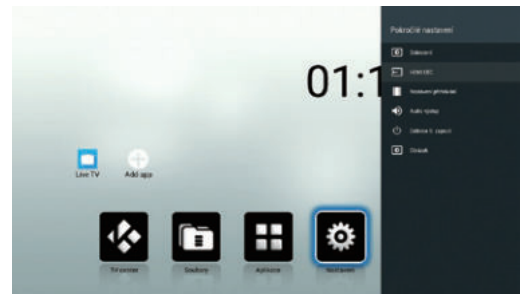

Formát výstupu zvuku nastaví výstupný formát zvuku na HDTV rozhraní. Východiskovým režimom je režim PCM, ktorý je kompatibilný pre väčšinu zariadení. Pre vysvetlenie ďalších zvukových formátov prosím použite Wikipédii, presahuje informačnú hodnotu toho návodu a s najväčšou pravdepodobnosťou je nikdy nebudete potrebovať.

Ďalšou položkou je všeobecné nastavenie:

Tu môžete nastaviť jazyk OSD na obrazovke, dátum a čas a je tu možné nastaviť si účet Google. Ten bude potrebovať pre použitie obchodu Google play aj pre niektoré ďalšie aplikácie.

Poslednou položkou je info o výrobku:

Prvou položkou je možnosť aktualizácie obslužného softvéru prijímača. Môžete zvoliť aktualizáciu z niektorého z pripojených diskov alebo on-line aktualizáciu z internetu.

Externé úložisko je trošku zložitý názov pre internú pamäť a pripojené disky/USB pamäte. Tu je teda skontrolujete a zistíte, akú majú kapacitu, využitie a ďalšie info.

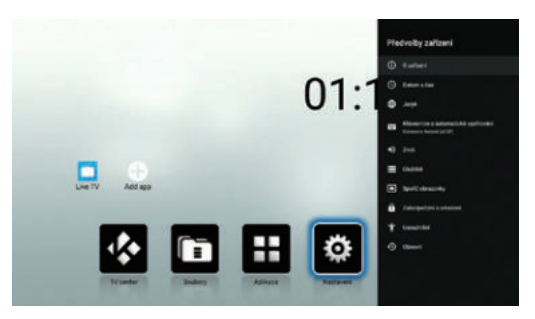

V informáciách o produkte nájdete všetky potrebné údaje, ktoré budete potrebovať, ak budete potrebovať technickú pomoc výrobcu.

Užívateľský manuál obsahuje podrobné info o nastavení prístroja. Je v anglickom jazyku.

Obnovenie továrenských dát nastaví výrobok do stavu, ktorý predchádza prvotnému spustenie. Sú vymazaná všetky dáta, aplikácie i užívateľské nastavenia!

Dlaždice videoprehrávač: spustí prehrávač médií - môžete prehrávať videá uložené v zariadení, na externých diskoch a pripojených a namapovaných sieťových zariadeniach

Dlaždice moja aplikácia Vám spustí prehľad aplikácií uložených v zariadení.

Dlaždice optimalizácia automaticky vyčistí operačná pamäť a zavrie nepotrebné aplikácie na pozadí. Týmto dôide k zrýchleniu systému. Túto funkciu môžete poznať aj z Vašich mobilných telefónov.

Dlaždice Youtube spustí aplikáciu, ktorá je populárna na celom svete. Videá je možné triediť podľa kategórií, vyhľadávať atď. Aplikácia je kompletne lokalizovaná do češtinv.

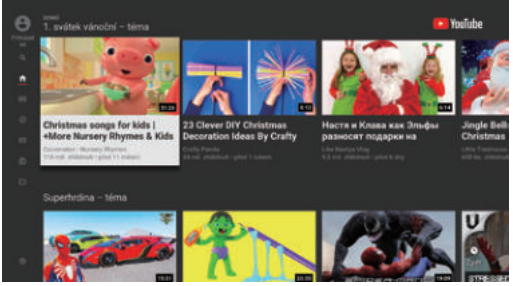

Dlaždice Play Store je známy internetový obchod s aplikáciami pre Android. Väčšina aplikácií je zdarma k stiahnutiu. Pre prevzatie aplikácií je nutné vytvorenie a prihlásenie k účtu Google.

Dôležitý TIP - v dlaždicu Moie aplikácie nájdete TV Center. Sú tu k dispozícii archívy relácií z Českej republiky i zo Slovenska - tieto sú predinštalované - a ďalej je možné si stiahnuť a nainštalovať ďalšie aplikácie z celého sveta. Používanie týchto aplikácií je z väčšej časti zadarmo, relácie nie sú prerušované reklamou. Za funkčnosť neručíme, sú tvorené samotnými užívateľmi zdarma, bez nároku na odmenu. Podporu týchto aplikácií náidete na internete, nemožno ju požadovať od výrobca, ani po predaicu!

Užívateľské prostredie aplikácie TV Center je v anglickom jazyku.

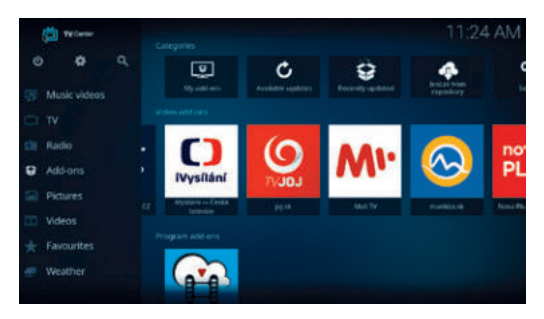

Malé ikonky dlaždíc pod hlavným menu:

Ikonka panáčika Android - rýchla inštalácia aplikácií z pamäte

Ikonka noty - prehrávač hudobných súborov

Ikonka modrej šípky - prieskumník súborov

Ikonka + - správca nainštalovaných aplikácií. Tlačidlom menu na ikonke možné aplikáciu spravovať.

### Symbol Live TV s obrazovkou:

prístup k digitálnej televízii - SET-TOP-BOX.

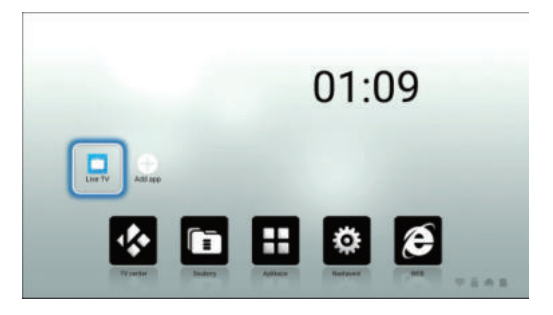

Pre sledovanie živého vysielania zvoľte aplikáciu Live TV na hlavnej obrazovke Pri prvom spustení Vás zariadenie vyzve na preladenie a inštaláciu kanálov:

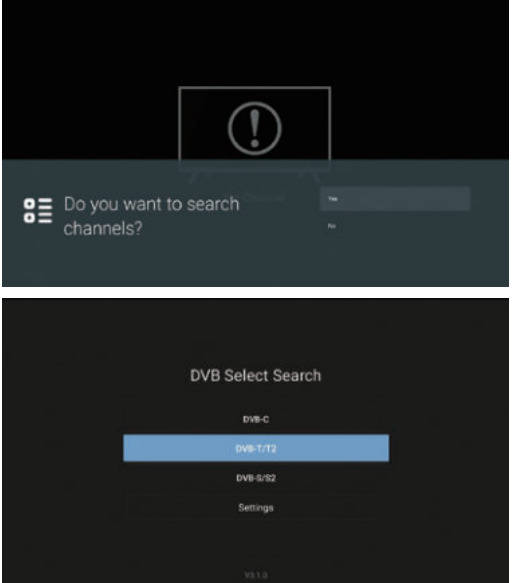

Vyberte, či používate klasickú anténu – voľba DVB -T / T2, alebo káblovku – voľba DVB –C a nebo satelitní vysílání DVB-S/S2.

Upozornenie: kódované kanály - platenú TV – nemožno týmto prístrojom zobraziť.

Odporúčame použiť Automatické ladenie, nájde a uloží všetky dostupné stanice.

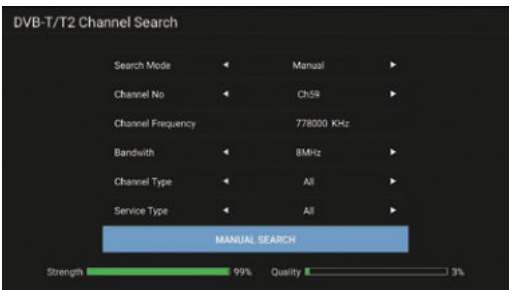

Ručné ladenie – vyhľadávate priamym zadaním iba jednu frekvenciu. Obnoviť používateľské dáta – ak vopred zálohujete data – pozri položku nižšie, môžete si nahrať svoju zálohu programov do prístroja, bez nutnosti nového ladenie a triedenie programov!

Obnova dát Live TV vymaže zoznam kanálov. Bude vyžadované zadanie hesla. Predvolená hodnota je 0000.

Pred skenovaním budete opýtaný, aké programy budú uložené.

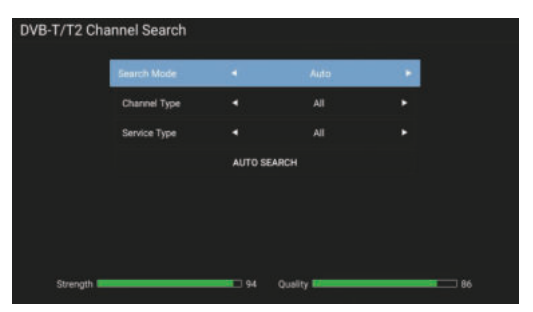

Automatické ladenie: vyberte možnosť AUTO. Všetky potrebné údaje budú nastavené automaticky

A teraz už potvrdíme ladenie. Celý proces bude trvať niekoľko minút, ale ako si pripravíte kávu, bude hotovo.

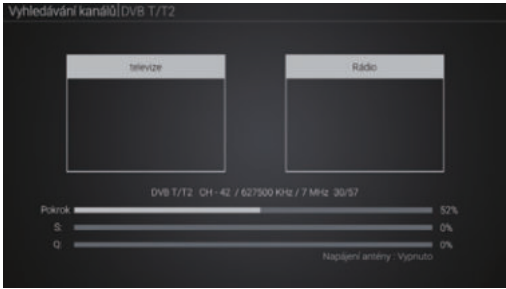

Výsledok hľadania na chvíľu uvidíme na obrazovke a už sa nám spustí program, ktorý nájdeme na predvoľbe 1.

Tlačidlami PR +/PR- meníme predvoľbu. Tlačidlom OK zobrazíme zoznam predvolieb Tlačidlami VOL meníme hlasitosť Tlačidlom INFO zobrazíme informácie o relácii, opakovaným technické informácie Tlačidlom EPG spustíme elektronického programového sprievodcu Tlačidlom SUBT spustíme skryté titulky (ak sú vysielané) Tlačidlom žltej farby spustíme Teletext, pokiaľ je vysielaný Tlačidlom PVR spustíme nahrávanie Tlačidlom AUDIO zmeníte zvukovú stopu, ak je ich viac na výber Tlačidlom MUTE vypnete/zapnete zvuk Tlačidlom HOME sa dostanete do hlavného menu Tlačidlom MENU sa zobrazí ponuka pre aktuálnu aplikáciu Tlačidlom APPS spustíte zoznam inštalovaných aplikácií Tlačidlom DTV sa prepnete do režime set -top -boxu Tlačidlom EXIT - opustíte aktuálnu ponuku o úroveň vyššie Tlačidlom myš – stlačením dlhšie ako 3 sekundy – aktivujete/deaktivujete režim myši Tlačidlom PAGE – posun o celú stranu v zozname predvolieb Tlačidlom FAV – prepnete do zoznamu obľúbených kanálov /ak je vytvorený/ Tlačidlom BROWSER – spustíte internetový prehliadač

Tlačidlom MENU zobrazíte tieto voľby:

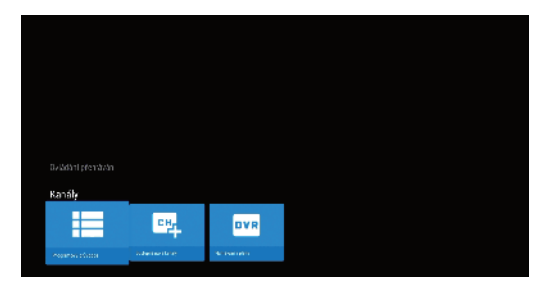

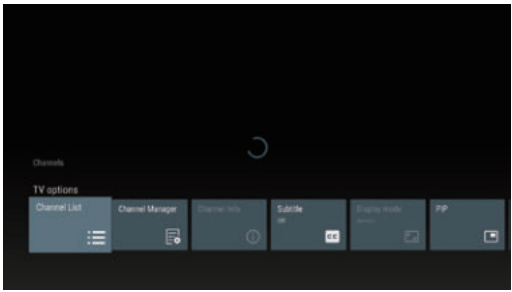

Správca kanálov: Tu môžete editovať predvoľby / kanály, ktoré máte uložené vo Vašom zariadení. Môžete zvoliť funkcie FAV – pridanie do favoritného zoznamu, Zámok – zamknúť kanál heslom, Preskočiť – vynechať v zozname kanálov, Upraviť – táto voľba sprístupní ďalšie funkcie – presunúť, triediť, premenovať. Funguje to tak, že tl. OK označíme predvoľbu, posunieme kurzor na nové miesto a vyberieme funkciu. Tlačidlom EXIT ukončíme editáciu. Prístroj nás vyzve na potvrdenie, či si prajete uložiť zmeny.

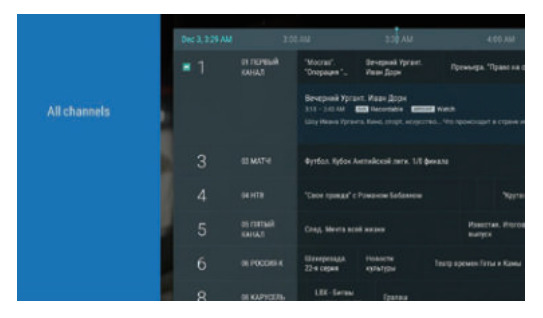

EPG: má rovnakú funkciu, ako rovnomennej tlačidlo na diaľkovom ovládaní. poznámka: v tomto rozhraní je možné vykonávať programovanie pre záznam či pre časové prepnutie na zvolený reláciu.

Vyhľadávanie DVB-S2 kanálov. Postupujte podľa uvedených obrázkov. Vyberte možnosť DVB-S / S2

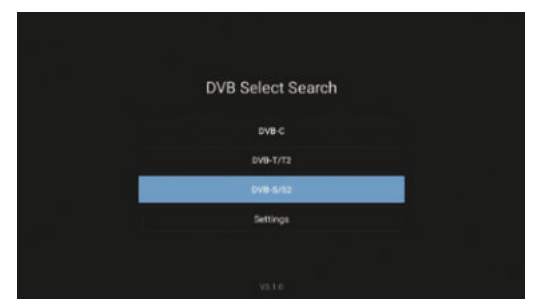

 $|14$ 

Zvoľte nastavenie antény

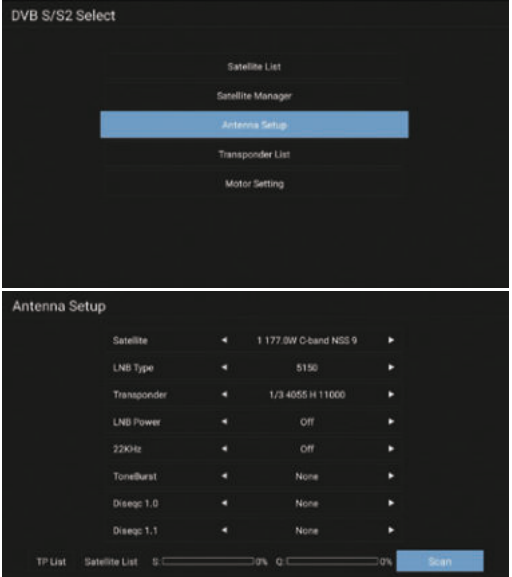

Nastavte požadované parametre. Tlačidlom SCAN spustíte vyhľadávanie

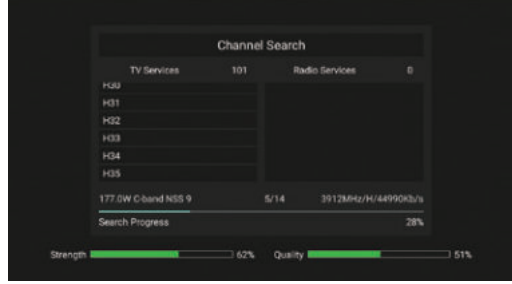

Priebeh hľadanie môžete sledovať na ďalšej obrazovke.

## Volba zdroja:

Vyberte si zdroj vysielania (stlačte tlačidlo MENU v aplikácii Live TV alebo kedykoľvek kliknite na nastavenie) Na výber mate tri druhy zdrojov Digitálna televízia (DVBT2 / S2 / C) Streamovaná televízia (M3U8) Viacej zdrojov je možné inštalovať z aplikácie Play store

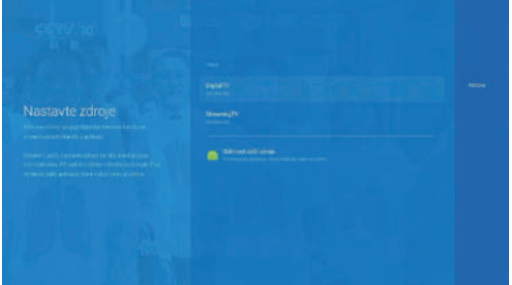

Týmto INTER-SAT LTD prehlasuje, že typ rádiového zariadenia Mediabox XT550 je v súlade so smernicou 2014/53 / EÚ.

Úplné znenie vyhlásenia o zhode je k dispozícii na tejto internetovej adrese: www.tesla-electronics.eu

Ak máte dojem, že ste v návode nenašli odpoveď na nejakú Vašu otázku, napíšte nám: podpora@inter-sat.cz

Výrobcom tohto zariadenia je firma Inter-Sat LTD., Org.složka www inter-sat cz

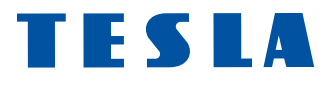

www.tesla-electronics.eu